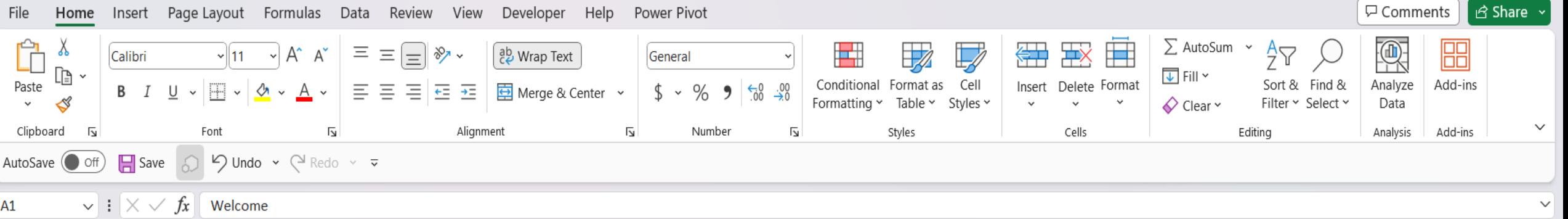

## Ten tips for charts

After going through these ten charting tips, you'll be faster and more efficient than ever before.

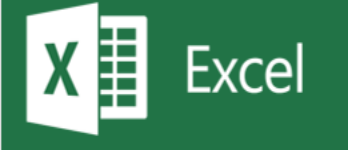

雨

Ready

Accessibility: Investigate

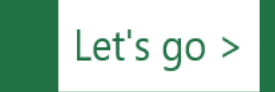

 $^{+}$ 

Learn more

Hello, and welcome to Mark's Excel Tips. In this article, I will show you the ninth tip, in a series of 10, tips for Excel charts. After going through these ten charting tips, you'll be faster and more efficient than ever before. You can find the links to each of these 10 Excel tips at the bottom of this article. Let's get started.

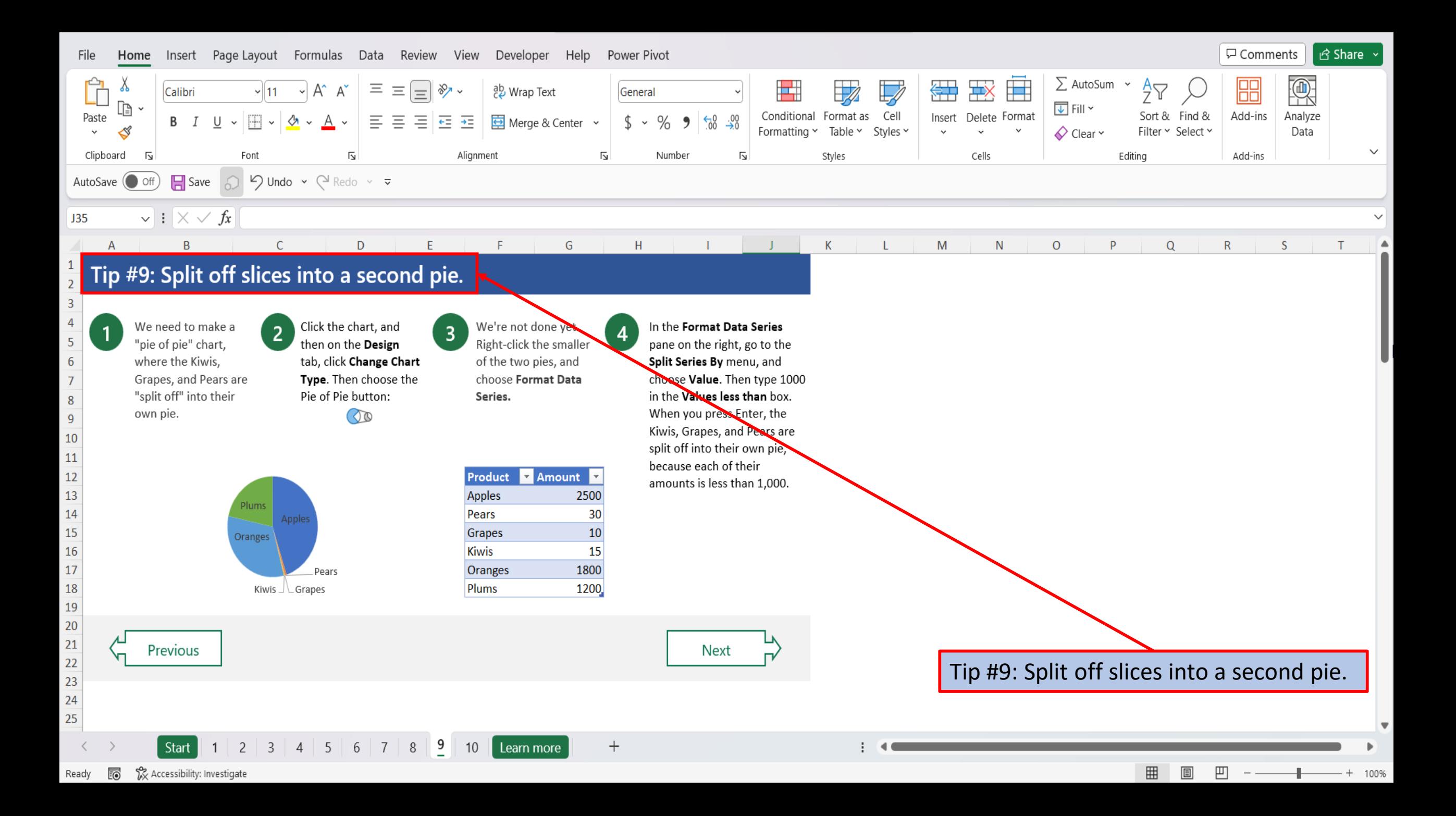

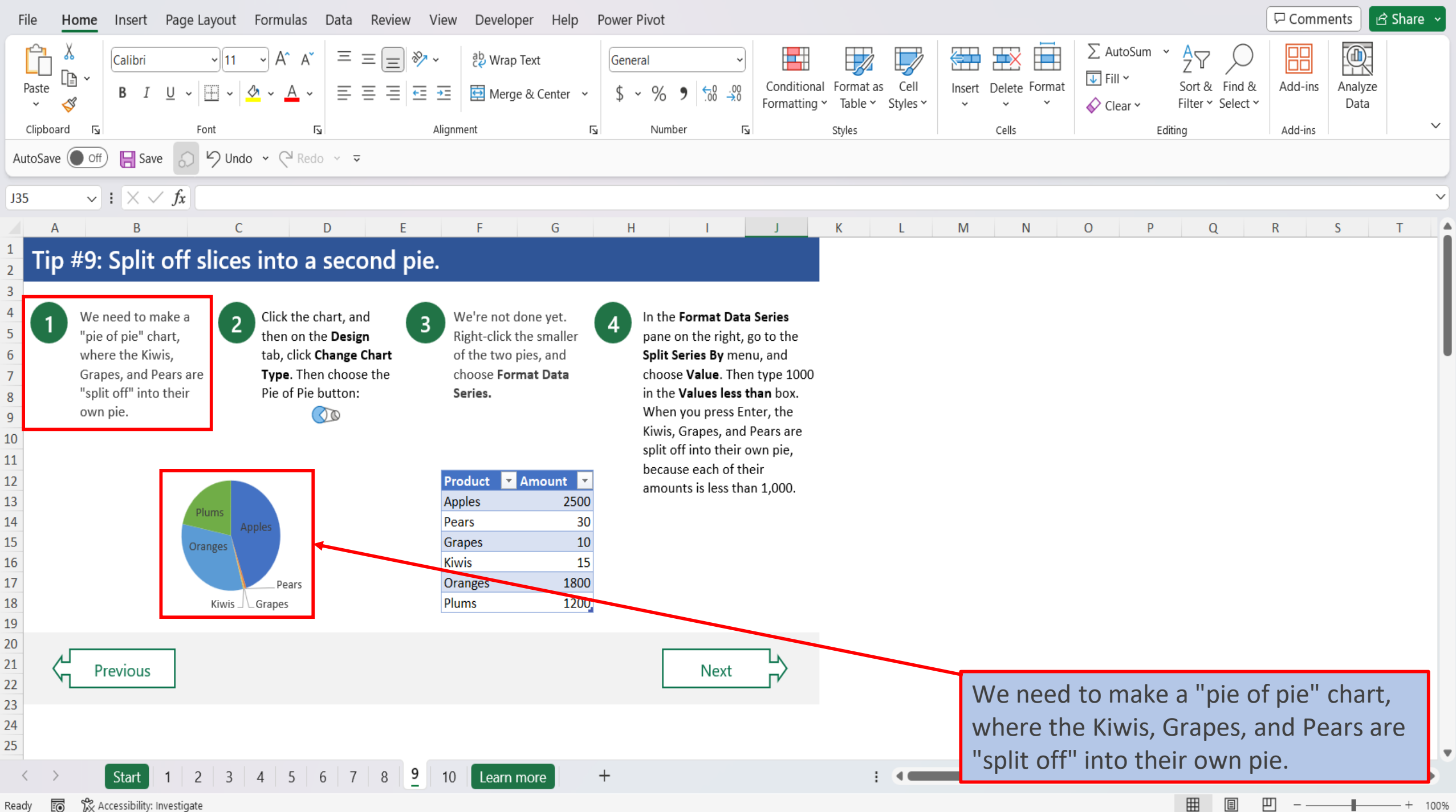

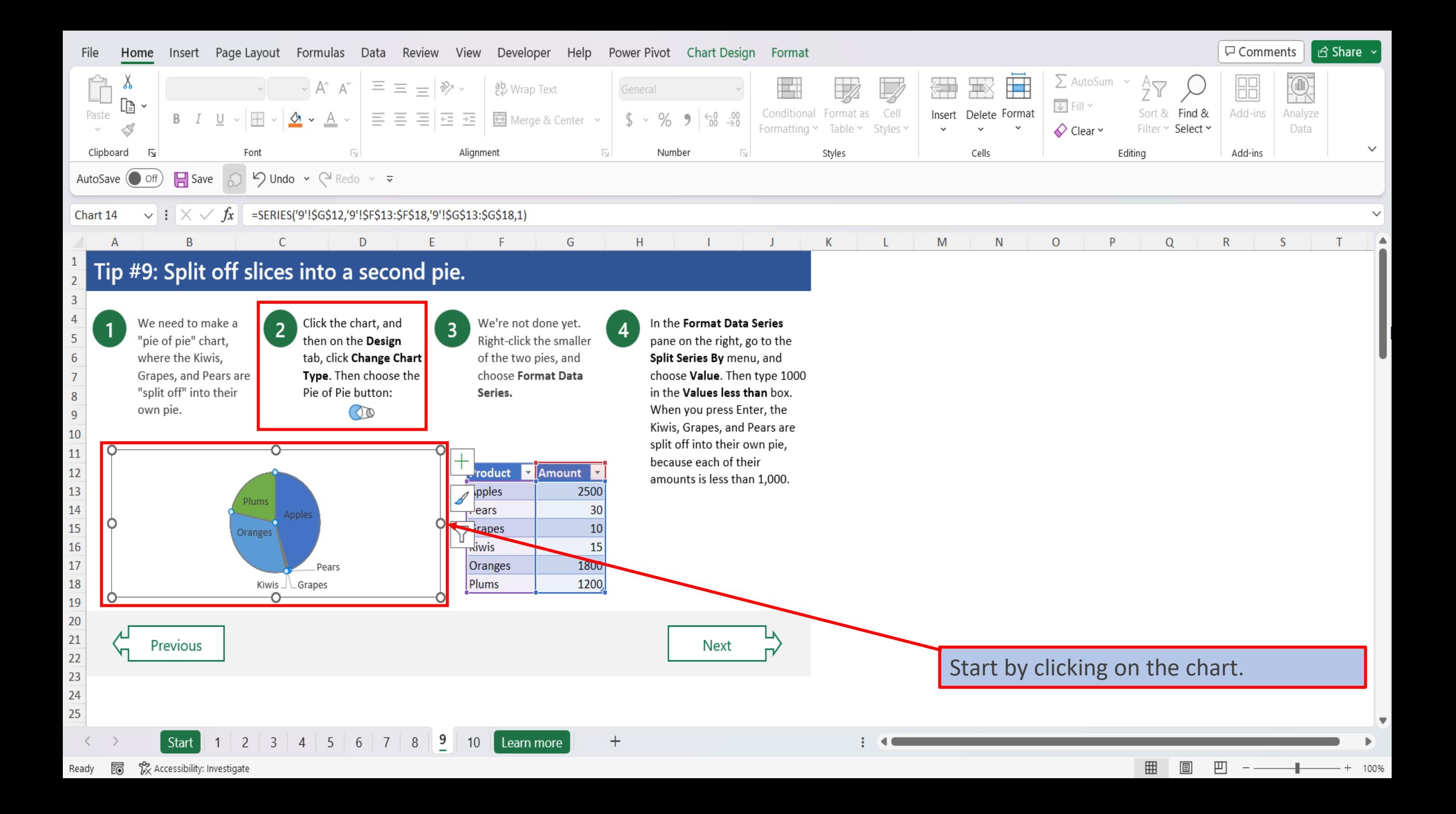

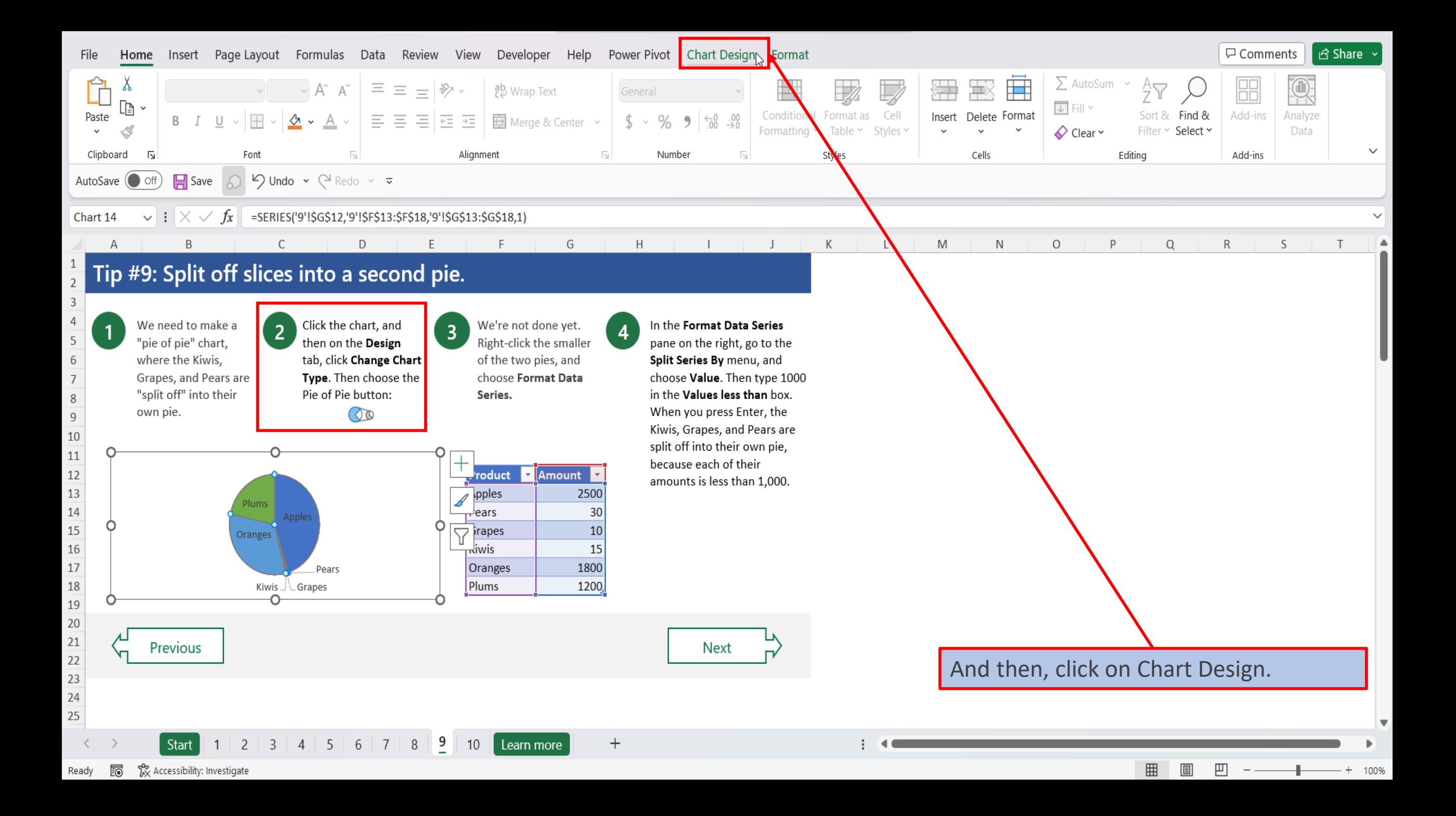

Page Layout Formulas Data Review View Developer Help Power Pivot Chart Design Format Insert File Home

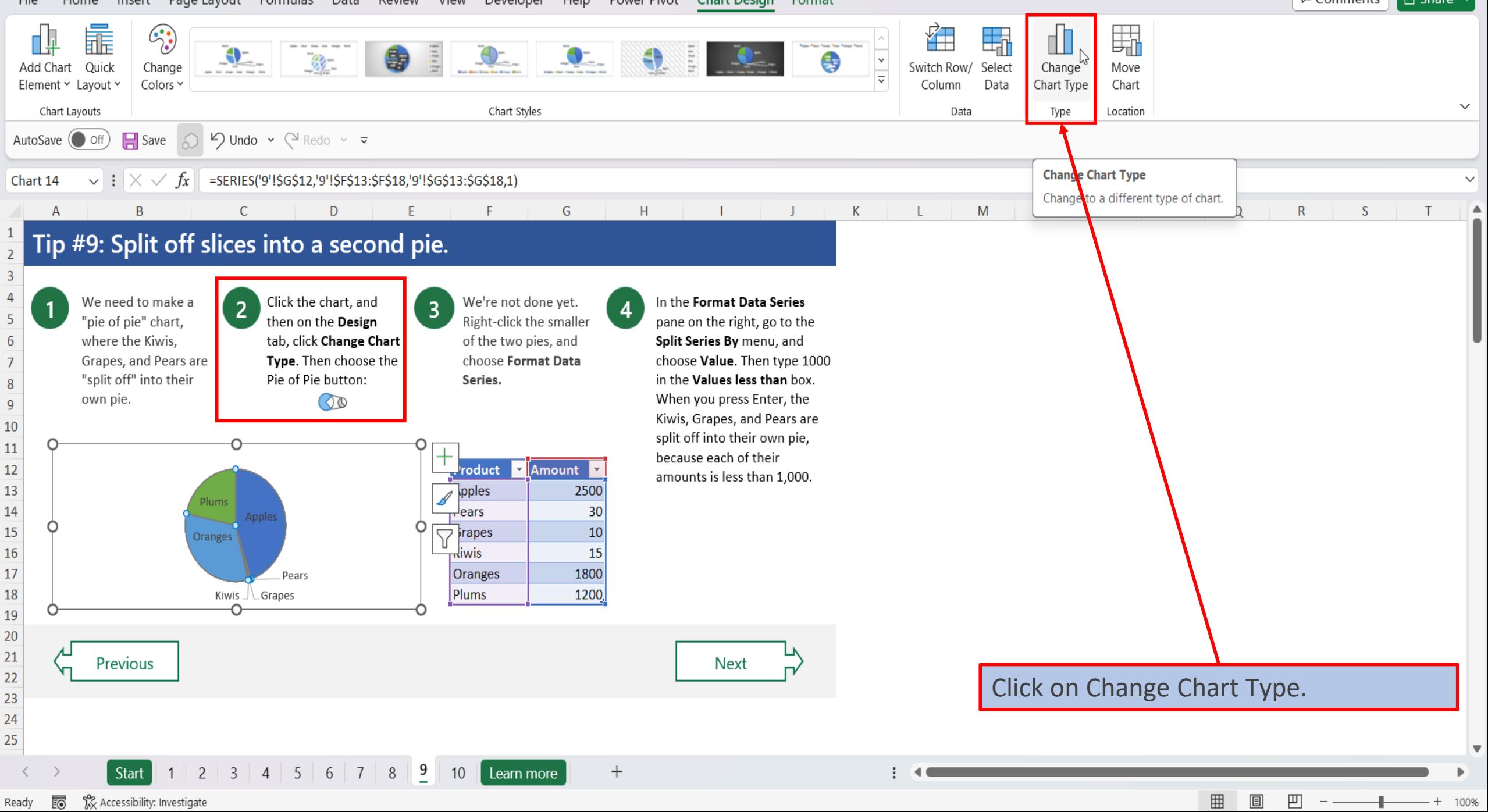

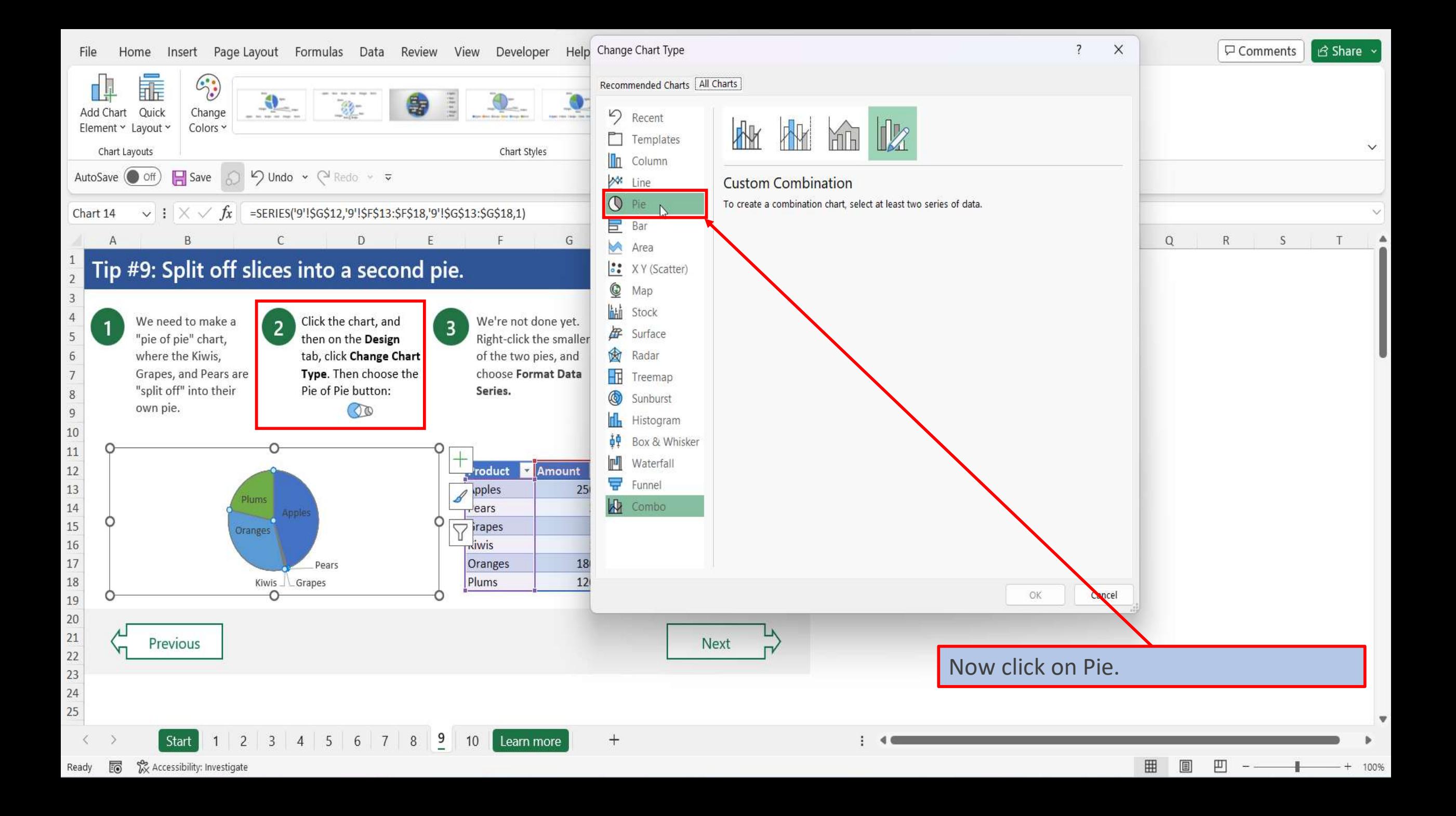

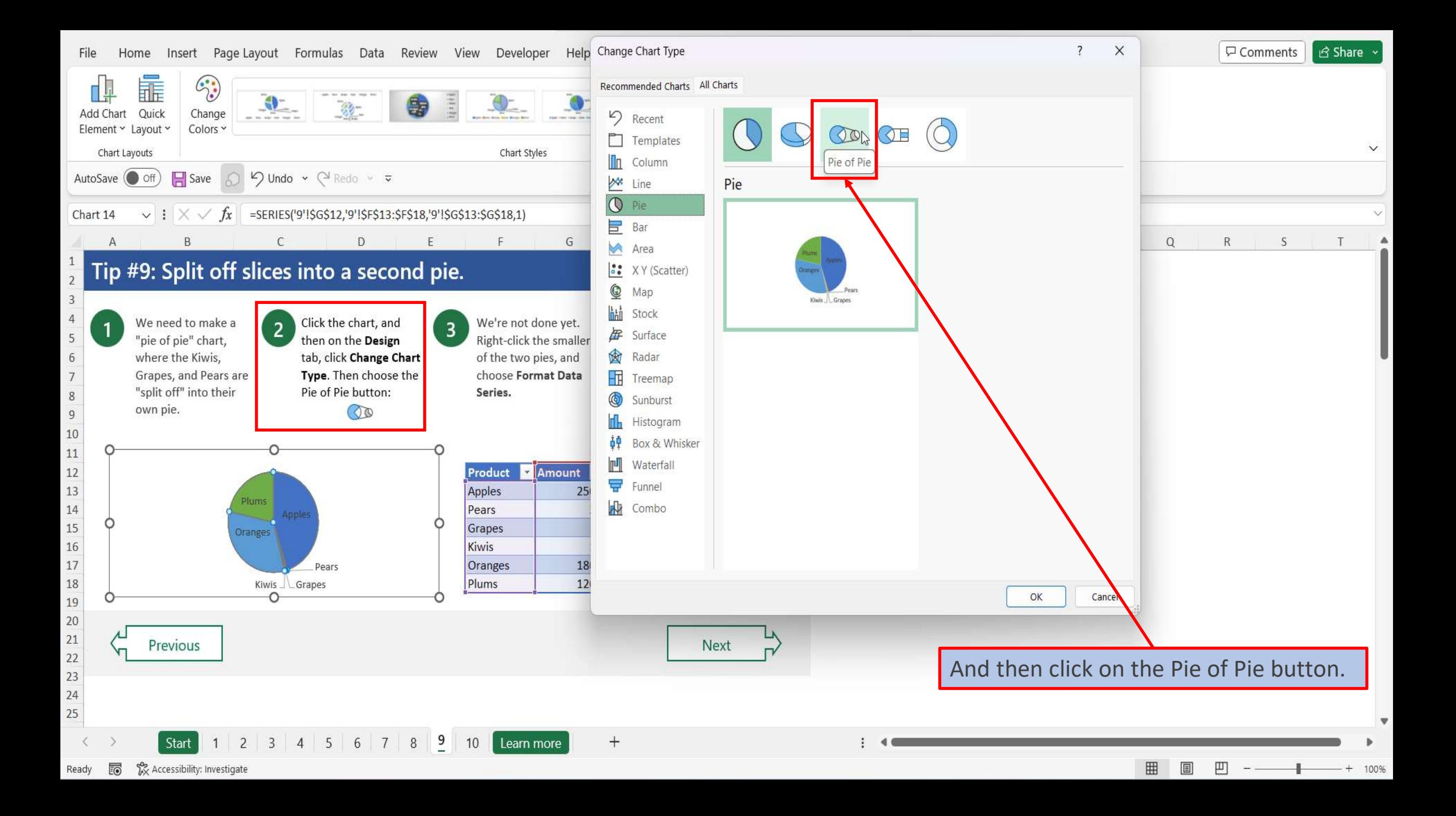

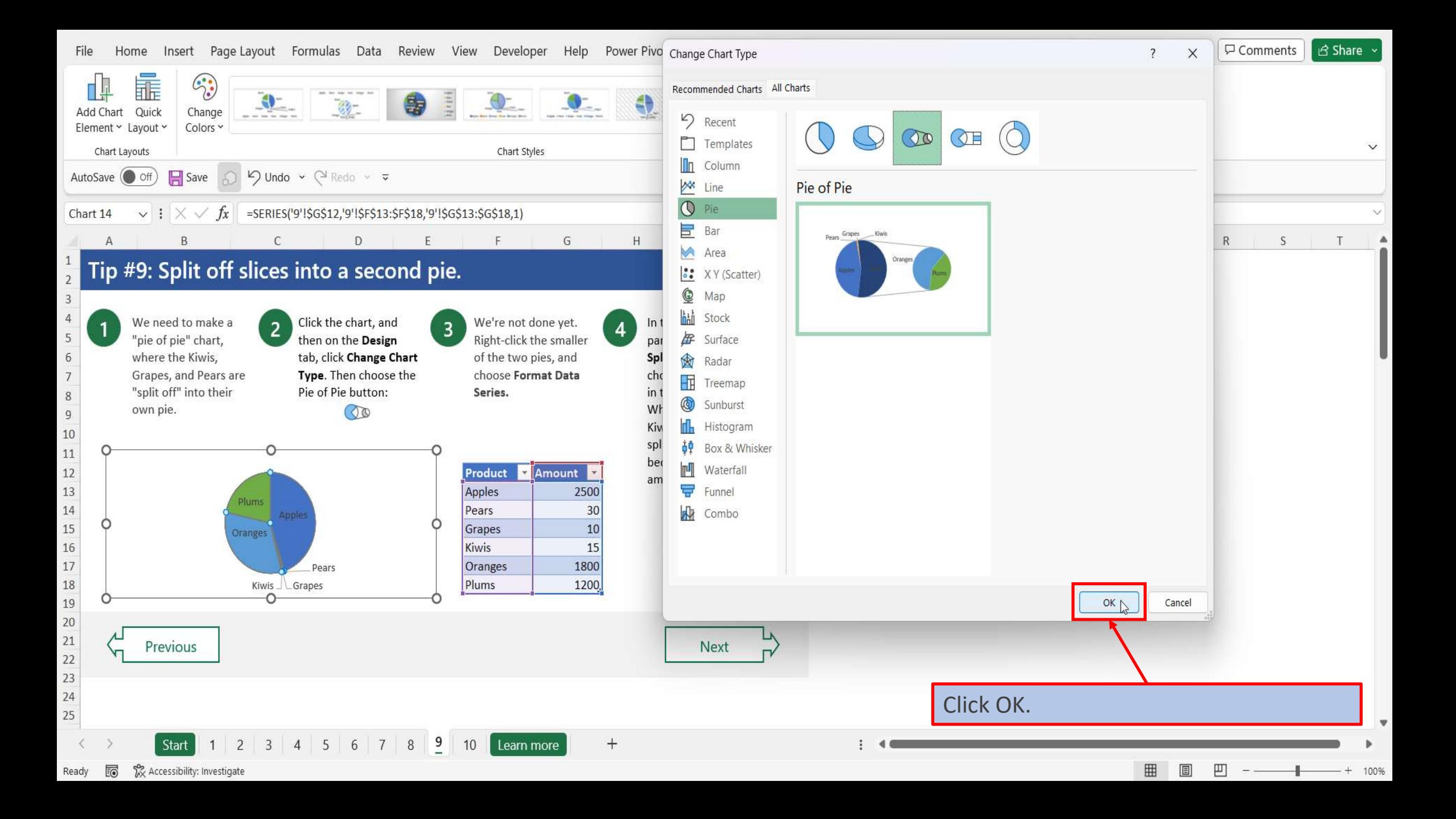

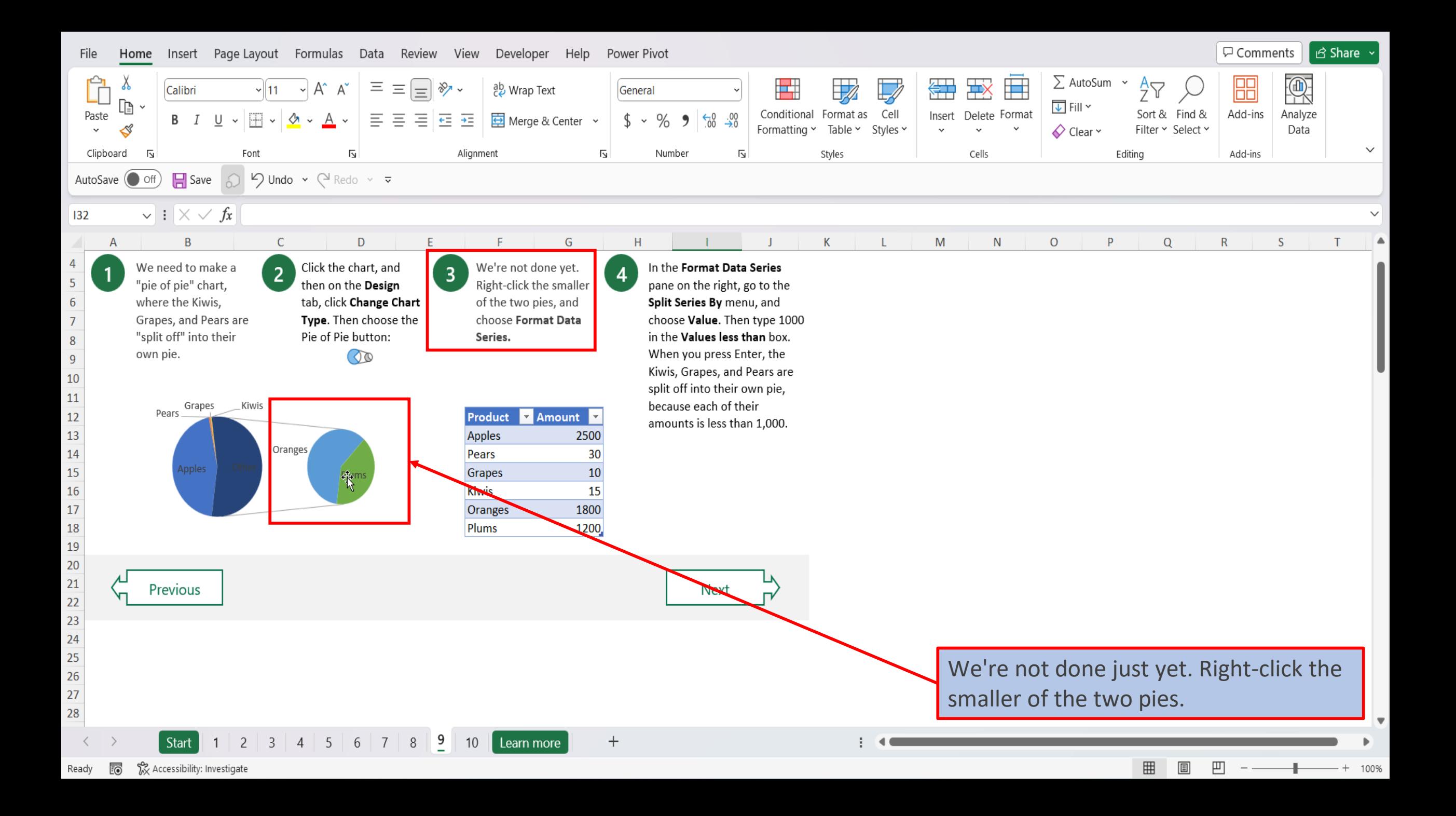

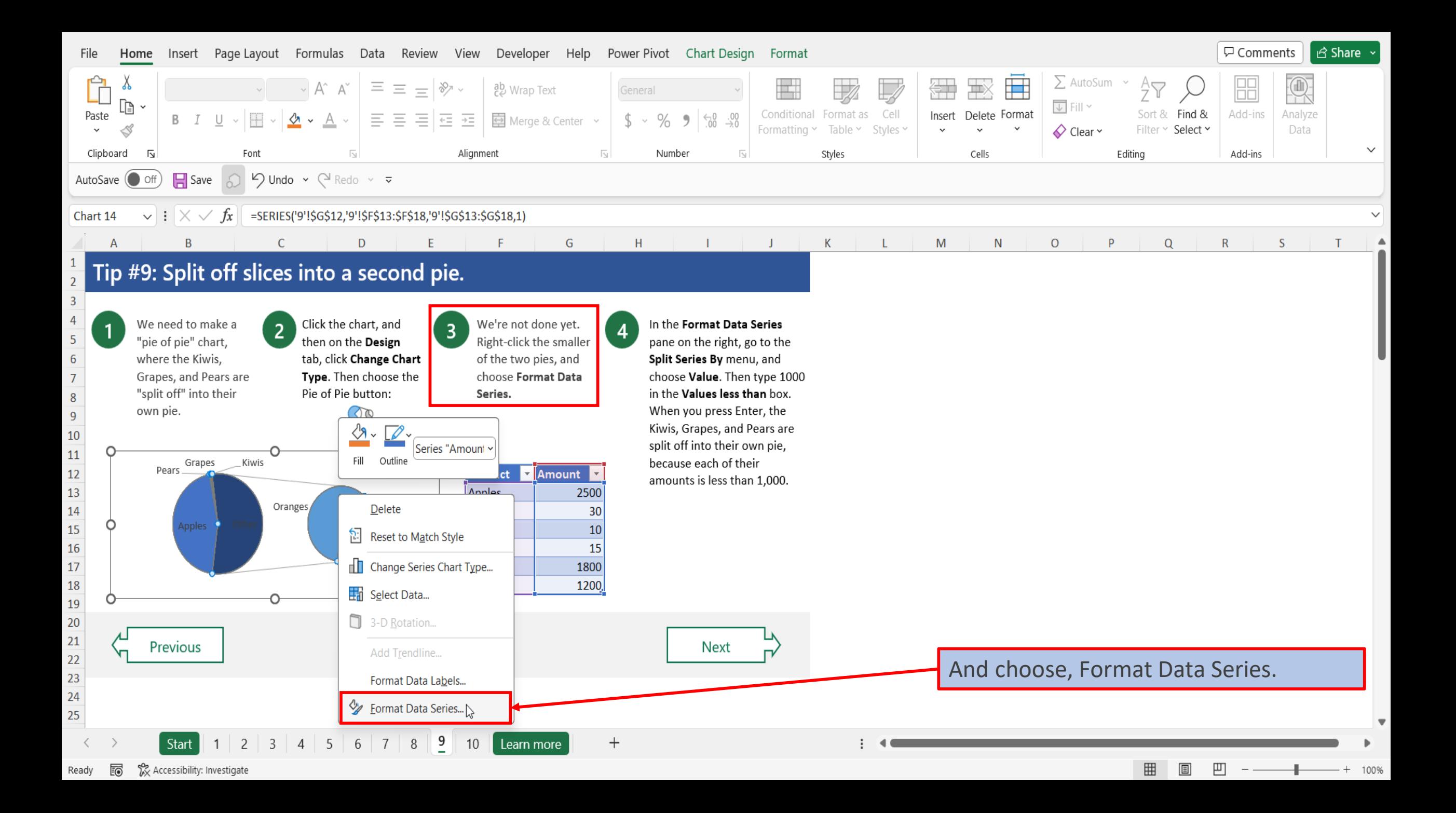

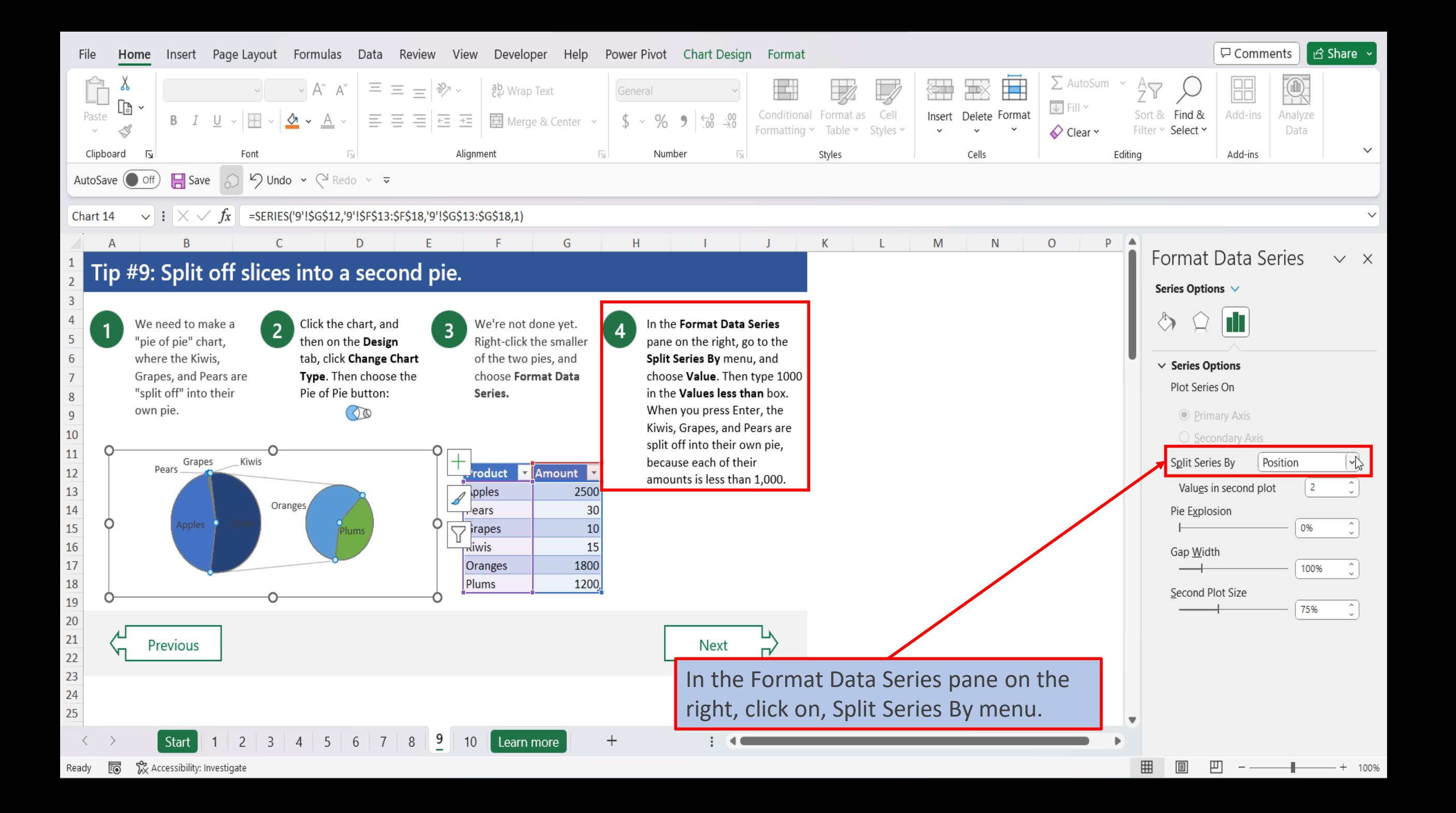

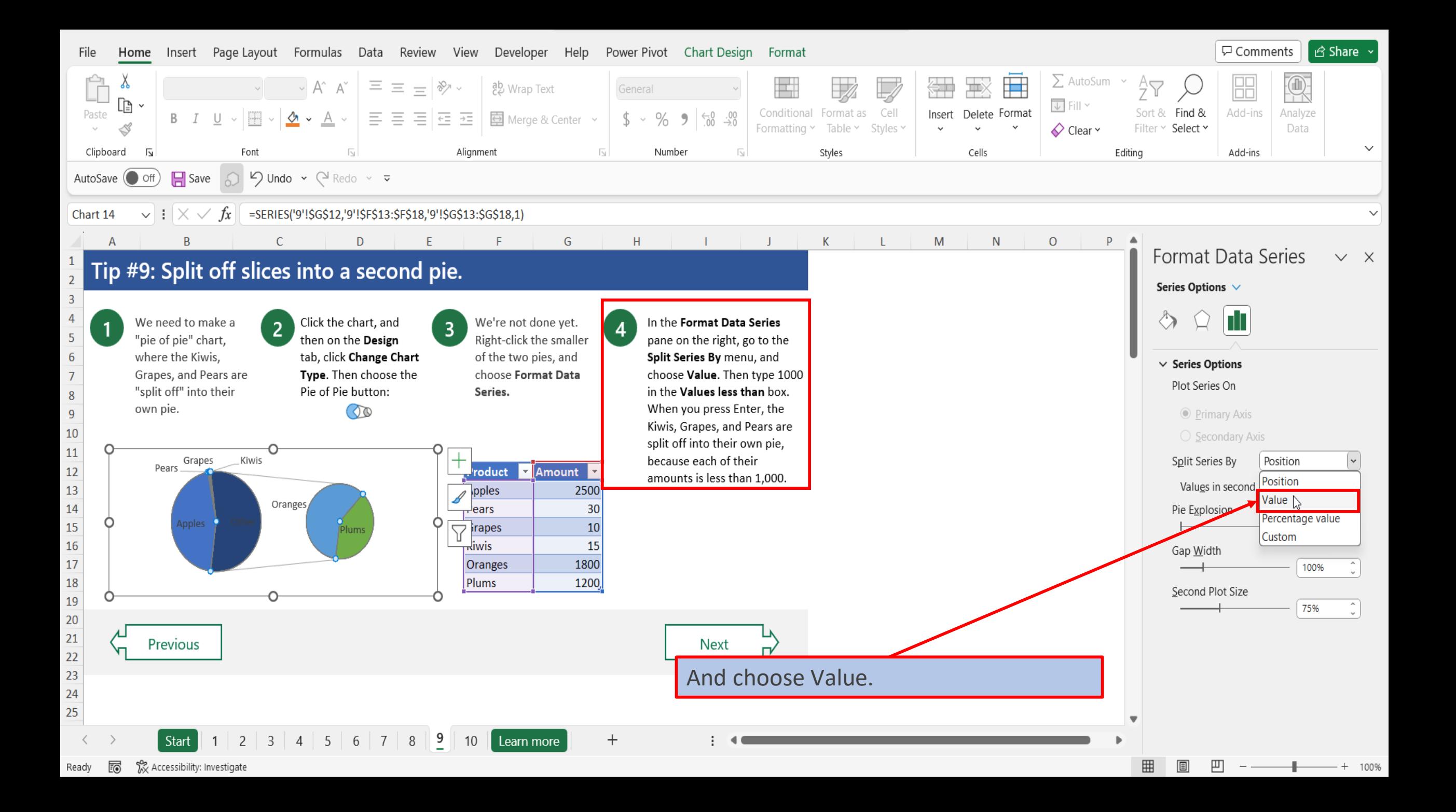

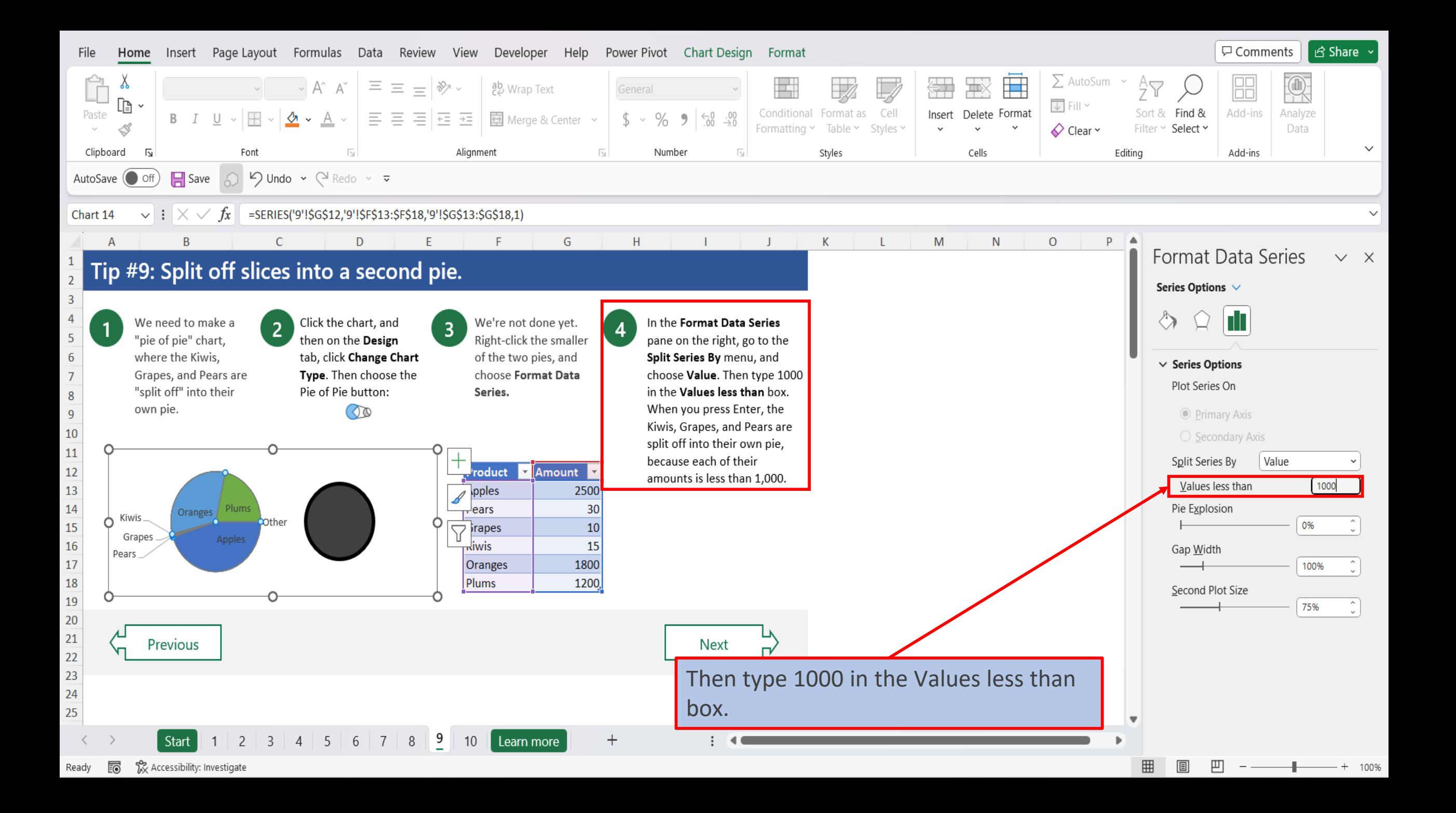

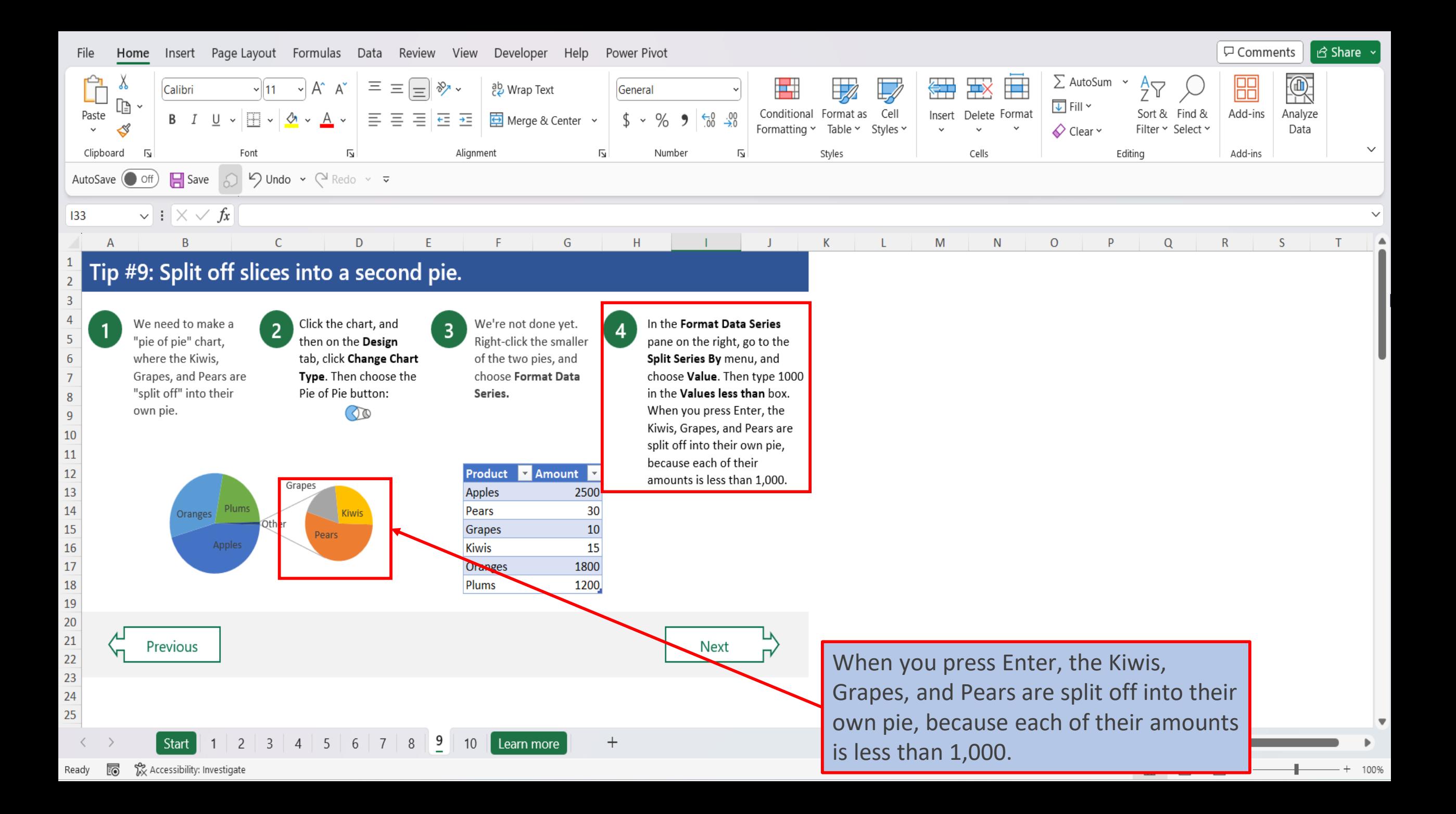

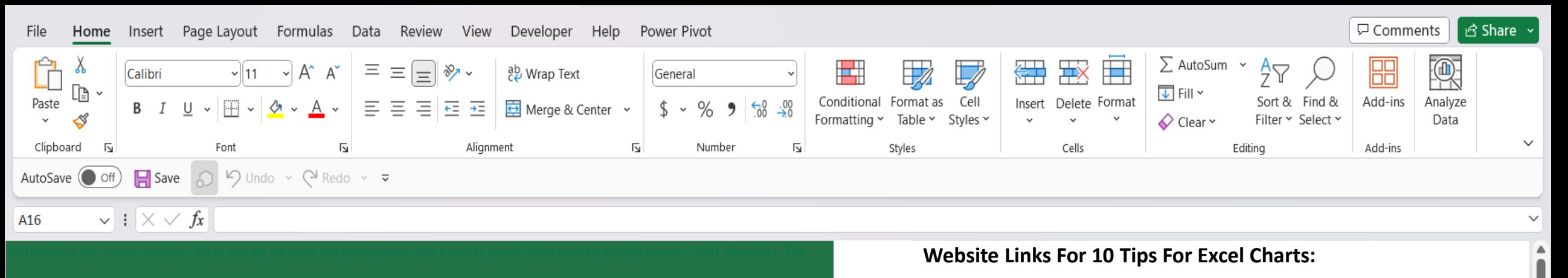

## Ten tips for charts

After going through these ten charting tips, you'll be faster and more efficient than ever before.

⋣ **Excel** 

## **MARK'S EXCEL TIPS**

**SIMPLE & EASY TO FOLLOW HOW TO VIDEOS** 

 $3 \mid 4$ 

 $\vert$  2

 $5<sup>1</sup>$ 

6  $\overline{7}$  8

9

 $10$ 

Learn more

Let's  $qo$  >

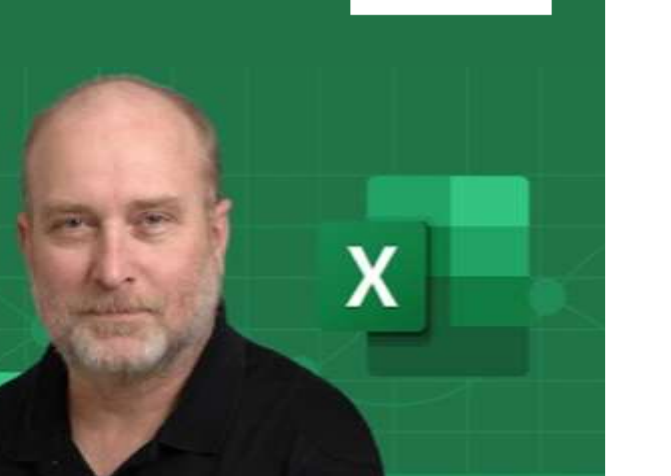

 $^{+}$ 

Tip # 1: [Press ALT+F1 to quickly make a chart](https://marksexceltips.com/2023/10/25/ten-tips-for-excel-charts-tip-1-press-alt-f1-to-quickly-make-a-chart/) Tip # 2: [Select specific columns, before creating a chart](https://marksexceltips.com/2023/10/25/ten-tips-for-excel-charts-tip-2-select-specific-columns-before-creating-a-chart/)

Tip # 3: [Use a table with a chart](https://marksexceltips.com/2023/10/25/ten-tips-for-excel-charts-tip-3-use-a-table-with-a-chart/)

Tip # 4: [Quickly filter data from a chart](https://marksexceltips.com/2023/10/26/ten-tips-for-excel-charts-tip-4-quickly-filter-data-from-a-chart/)

Tip # 5: [Use PivotCharts when your data isn't summarized](https://marksexceltips.com/2023/10/26/ten-tips-for-excel-charts-tip-5-use-pivot-charts-when-your-data-isnt-summarized/)

Tip # 6: [Create multi-level labels](https://marksexceltips.com/2023/10/26/ten-tips-for-excel-charts-tip-6-create-multi-level-labels/)

Tip # 7: [Use a secondary axis to create a combo chart](https://marksexceltips.com/2023/10/26/ten-tips-for-excel-charts-tip-7-use-a-secondary-axis-to-create-a-combo-chart/)

Tip # 8: [Hook up a chart title to a cell](https://marksexceltips.com/2023/10/26/ten-tips-for-excel-charts-tip-8-hook-up-a-chart-title-to-a-cell/)

Tip # 9: [Split off slices into a second pie](https://marksexceltips.com/2023/10/26/ten-tips-for-excel-charts-tip-9-split-off-slices-into-a-second-pie/)

Tip # 10: [Hover over chart elements to get a preview](https://marksexceltips.com/2023/10/26/ten-tips-for-excel-charts-tip-10-hover-over-chart-elements-to-get-a-preview/)

100%

Accessibility: Investigate to Ready

Start

[View This Tutorial On My Website](https://marksexceltips.com/2023/10/26/ten-tips-for-excel-charts-tip-9-split-off-slices-into-a-second-pie/)

[View The Video Tutorial Here](https://marksexceltips.com/2023/10/26/ten-tips-for-excel-charts-tip-9-split-off-slices-into-a-second-pie/#:~:text=View%20the%20Video%20Tutorial.)

[Visit My YouTube Channel](https://www.youtube.com/@marksexceltips4312/videos) 

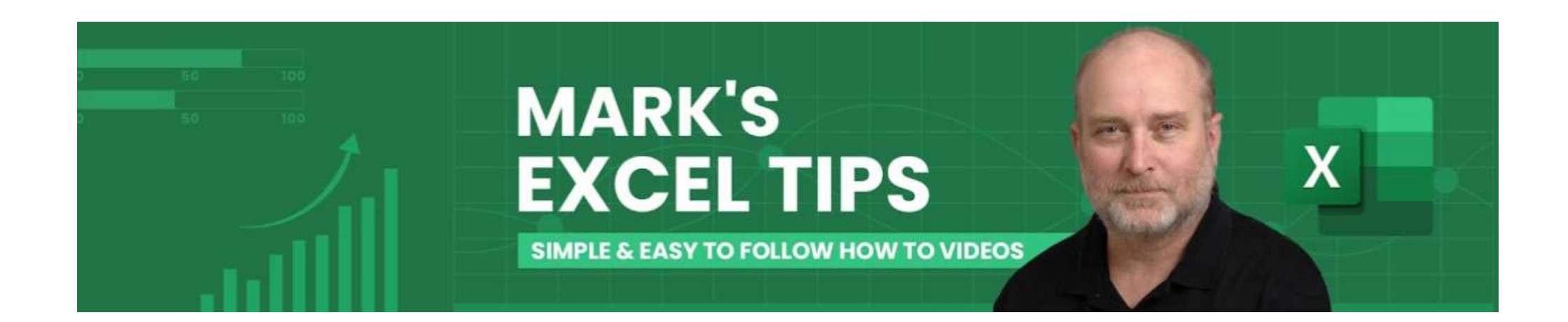